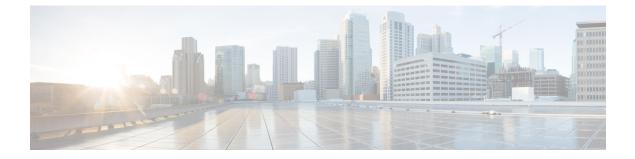

# **IP** Aging

This chapter contains the following sections:

- Overview, on page 1
- Configuring the IP Aging Policy Using the GUI, on page 1

### **Overview**

The IP Aging policy tracks and ages unused IP addresses on an endpoint. Tracking is performed using the endpoint retention policy configured for the bridge domain to send ARP requests (for IPv4) and neighbor solicitations (for IPv6) at 75% of the local endpoint aging interval. When no response is received from an IP address, that IP address is aged out.

This document explains how to configure the IP Aging policy.

## **Configuring the IP Aging Policy Using the GUI**

This section explains how to enable and disable the IP Aging policy.

### Procedure

| Step 1 | From the menu bar, click the <b>System</b> tab.                                                                                                |
|--------|----------------------------------------------------------------------------------------------------|
| Step 2 | From the submenu bar, click System Settings.                                                                                                   |
| Step 3 | In the navigation pane, click Endpoint Controls.                                                                                               |
| Step 4 | In the work pane, click <b>Ip Aging</b> .<br>The <b>IP Aging Policy</b> appears with the <b>Administrative State Disabled</b> button selected. |
| Step 5 | From the Administrative State, click one of the following options:                                                                             |
|        | • Enabled—Enables IP aging                                                                                                    |
|        | • <b>Disabled</b> —Disables IP aging                                                                                                    |

#### What to do next

To specify the interval used for tracking IP addresses on endpoints, create an End Point Retention policy by navigating to **Tenants** > *tenant-name* > **Policies** > **Protocol**, right-click **End Point Retention**, and choose **Create End Point Retention Policy**.